# **AVM**

# **Instellen FritzBox voor aansluiten van SIP telefoon/fax.**

Deze instructie is voor het handmatig instellen van een AVM Fritzbox i.c.m. een SIP trunk t.b.v. een telefoon of Fax op de analoge FON aansluiting.

Wilt u de AVM Fritzbox instellen voor gebruik van ons hosted PBX platform [gebruik de volgende](https://faq.business-isp.nl/index.php?solution_id=1233) [instructie.](https://faq.business-isp.nl/index.php?solution_id=1233)

Wanneer u een fax apparaat gaat aansluiten, zie ook [Is mijn Fax apparaat geschikt voor VoIP?](https://faq.business-isp.nl/index.php?solution_id=1137)

# **Ondersteunde modellen:**

7050, 7170, 7270, 7340, 7360, 7390, 7490

Voor u verder gaat, dient u ervoor te zorgen dat uw FritzBox voorzien is van de laatste firmware (06.30).

# **Stap 1. Inloggen op de Fritz!Box**

Om uw FritzBox telefonie in te stellen, login op uw FritzBox en navigeer naar: **Telephony > Telephone Numers >**

Vul eerst het tabblad Line settings in en daarna Telephone Numbers.

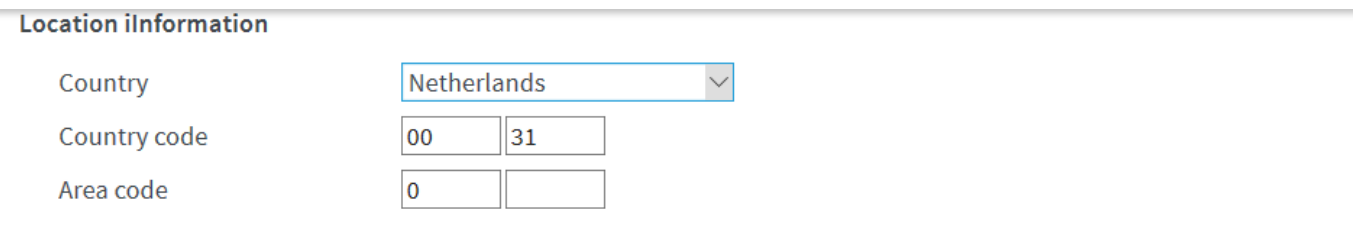

# Landline

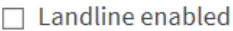

The landline can be disabled if the FRITZ!Box is connected only to the Internet connection and not to the landline network. Then all calls will be conducted via the Internet. In this case the Internet telephony provider must forward all calls.

 $\Box$  Enabling the fax switch (passive)

Enable this function if you would like to conduct telephone calls and receive faxes on your analog landline.

# **Substitute Connection**

# $\Box$  Use substitute connection

If dialing over an Internet telephony provider fails, an attempt will be made to connect the call using other telephone numbers.

# Note:

Then the call is subject to the rates of the provider that provides the connection.

 onder Location information, bij **Area code,** waar in het voorbeeld 0 staat, uw regio ofwel netnummer in.

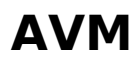

# **Security**

 $\Box$  Prevent use of Internet telephony from the home network

IP telephones and applications from the home network are not allowed to make incoming or outgoing telephone calls. This option enables a filter in the FRITZ!Box for outgoing SIP packets, especially to protect them from malware. Telephony devices configured on the FRITZ!Box can still be used without restrictions.

 $\boxdot$  Limit the number of calls to foreign numbers

When the "Limit number of calls to foreign numbers" option is enabled, the FRITZ!Box continually checks the number of outgoing international calls. If foreign numbers are dialed atypically often, the FRITZ!Box first generates a message to notify the user. If atypically frequent calls to foreign numbers persist, the FRITZ!Box automatically sets a block for outgoing international calls. A call block set automatically can be deleted at any time under Telephony > Call Handling > Call Blocks.

# **Music on Hold**

Announcement Change

If a call is on hold (for instance, when alternating between calls), the music on hold will be placed unless the telephony provider plays its own music on hold.

#### **Telephony connection**

If your Internet provider stipulates that an additional Internet connection is to be used for the telephony connection, please enter the relevant information here. Change the preconfigured settings for the telephone connection only if this is expressly prescribed by your Internet provider.

Change Connection Settings ▲

#### Note:

Do not enter telephone numbers for Internet telephony and the corresponding account information on this page. These numbers are configured in the "Telephony > Telephone Numbers > Telephone Numbers" area.

 $\sqrt{ }$  Fax transmission with T.38

If your telephone provider supports the T.38 method, FRITZ!Box will use this method as an option for receiving and sending faxes.

 $\Box$  Keep port forwarding of the Internet router enabled for telephony

This option may be necessary if the Internet router does not forward incoming calls to FRITZ!Box. FRITZ!Box keeps port forwarding of the Internet router enabled for telephony.

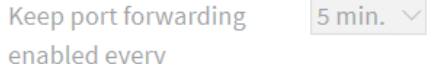

 $\Box$  VLAN required for Internet telephony

Please note that a VLAN ID is required only in special cases. You received this from your Internet telephony carrier.

 $\boxdot$  Use a separate connection (PVC) for Internet telephony

The information required for the separate telephone connection is supplied by your Internet provider. Enter the values for the ATM settings.

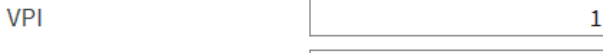

32 **VCI** 

# **AVM**

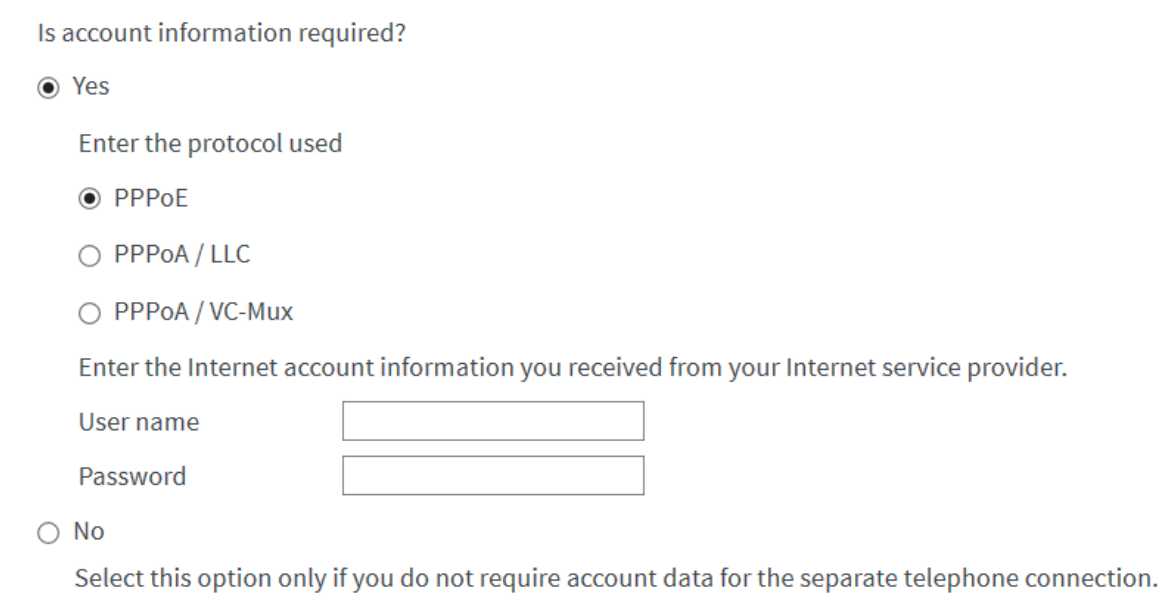

# **Line Settings**

Gebruikt u een aparte PVC, PVE of VLAN t.b.v. telefonie? (zie uw factuur) Voor ADSL, vul dan deze gegevens in onder "**Use additional connection for Internet telephony via DSL (PVC)**".

Voor VDSL, vul dan onder VLAN Settings het VLAN nummer in. Het standaard VLAN voor telefonie is VLAN 7.

# **Stap 2. Telephone Numbers instellen**

Klik op **New telephone number.** Kies vervolgens voor **IP based line**, en klik op **Next** Gebruik de gegevens uit de e-mail die u van ons hebt ontvangen.

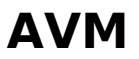

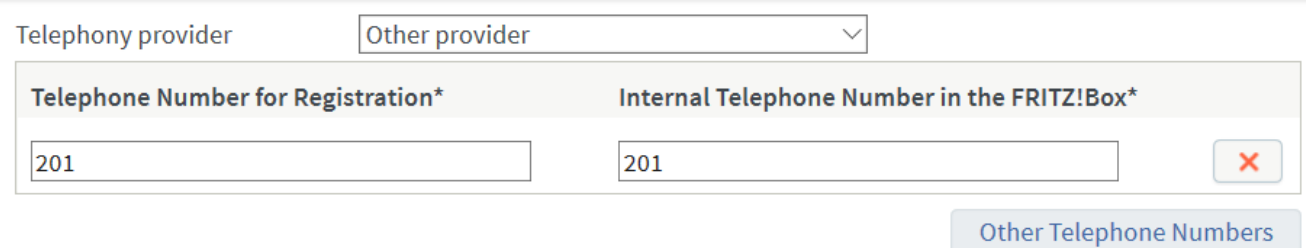

# \*Telephone Number for Registration

Please enter in this column the telephone number for registration. You received this telephone number from your provider. Different providers may call it by a different name. Please enter the telephone number exactly as you received it from the provider, including any special characters it may include.

# \*Internal Telephone Number in the FRITZ!Box

Now enter your telephone number without an area code and without special characters.

# **Other Telephone Numbers**

Under "Other Telephone Numbers" you can create additional telephone numbers, as long as they have same account information (user name and password) as the first telephone number. Telephone numbers with other account information can be configured later using the "New Telephone Numbers" button under "Telephone Numbers".

# **Account Information**

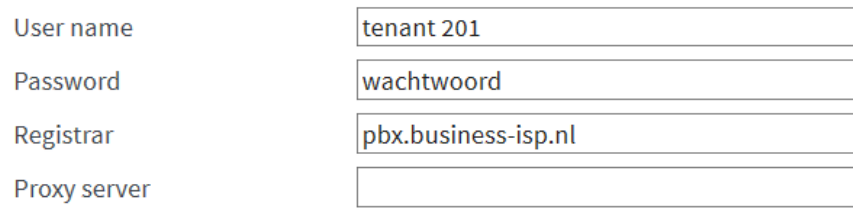

# **Additional Settings**

**DTMF** transmission

**RTP** or in-band

 $\Box$  Use telephone number for registration

 $\Box$  Always register via an Internet connection

If your Internet provider reserves a separate Internet connection for your own telephone numbers, enable this option for any telephone numbers from another provider.

 $\triangledown$  Insert area code for outgoing calls

Enter your area code:

Area code

De instellingen op deze pagina kunnen verschillen per abonnement. Het hierboven getoonde voorbeeld is van toepassing op VoIP lijnen en ISDN over IP, zonder aparte PVC voor telefonie. De juiste instellingen voor hosted PBX aansluiting kan verschillen en staan vermeld u in de bevestigingsmail.

# **AVM**

Unieke FAQ ID: #1097 Auteur: Helpdesk Laatst bijgewerkt:2020-03-10 09:52

> Pagina 5 / 5 **© 2025 Business-ISP <support@business-isp.nl> | 11-05-2025 10:13** [URL: https://faq.business-isp.nl/index.php?action=faq&cat=38&id=98&artlang=nl](https://faq.business-isp.nl/index.php?action=faq&cat=38&id=98&artlang=nl)